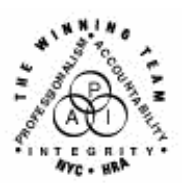

**FAMILY INDEPENDENCE ADMINISTRATION** 

Seth W. Diamond, Executive Deputy Commissioner

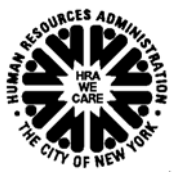

Policy, Procedures and Training

James K. Whelan, Deputy Commissioner Lisa C. Fitzpatrick, Assistant Deputy Commissioner<br>Policy. Procedures and Training Commissioner Chice of Procedures

## **POLICY BULLETIN #04-130-SYS**

## **PAPERLESS OFFICE SYSTEM (POS) VERSION 8.2**

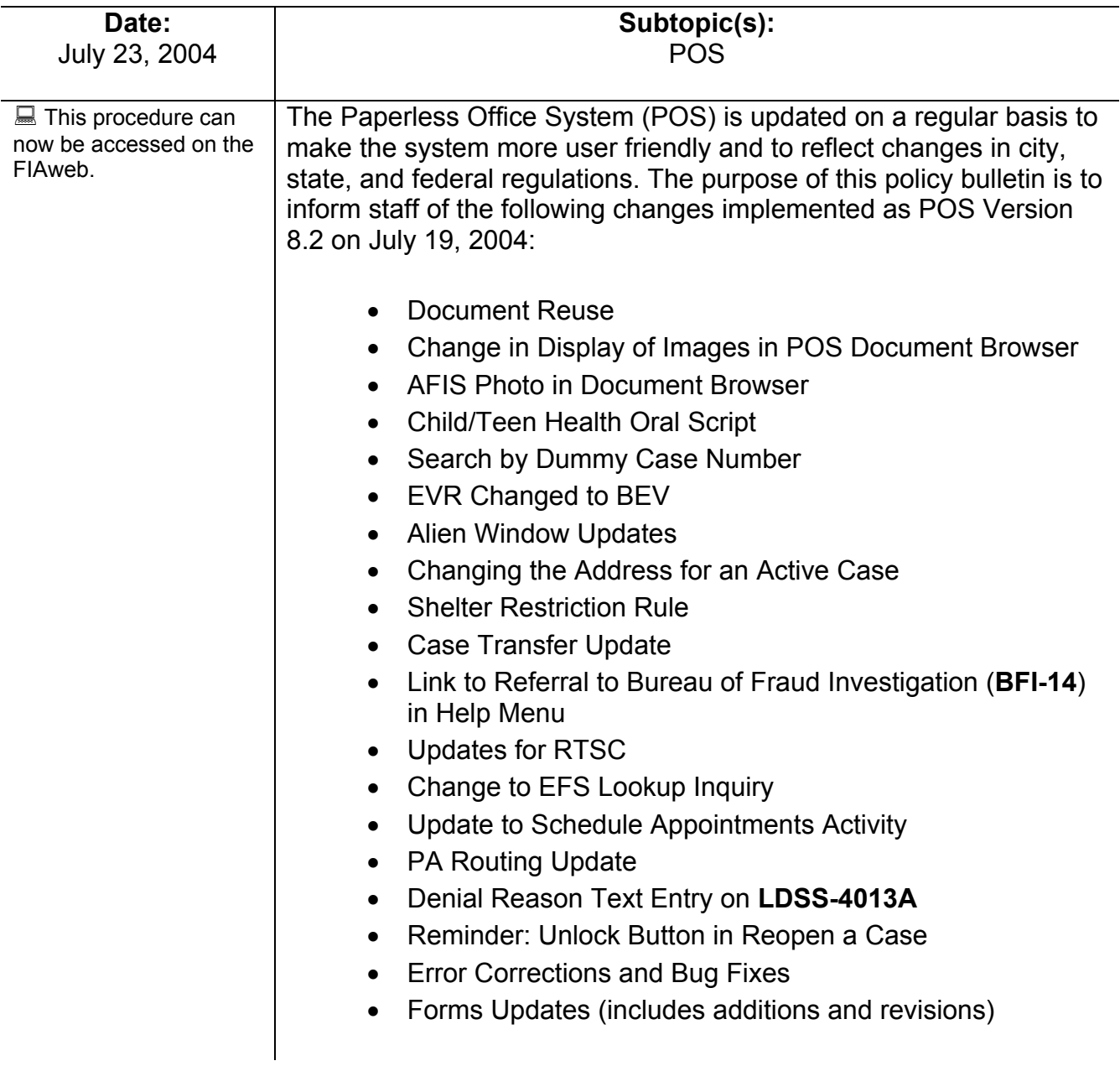

Document Reuse | In the Application and Recertification interviews, certain documents are required to determine eligibility or continuing eligibility. In many instances these documents were submitted previously. The **Document Found for Individual Details** window has been added to POS. POS will search the image viewer database to determine whether the document was previously scanned (under a different case number). If a document is found it will be listed in the **Document Found for Individual Details** window (shown below). The Worker will be able to view and reuse the documents found in the image database. This will help reduce the duplication of scanned images.

> This window will appear before the **Individual Detail** window in the **Application and Recertification Interviews** when documents are found in the image database.

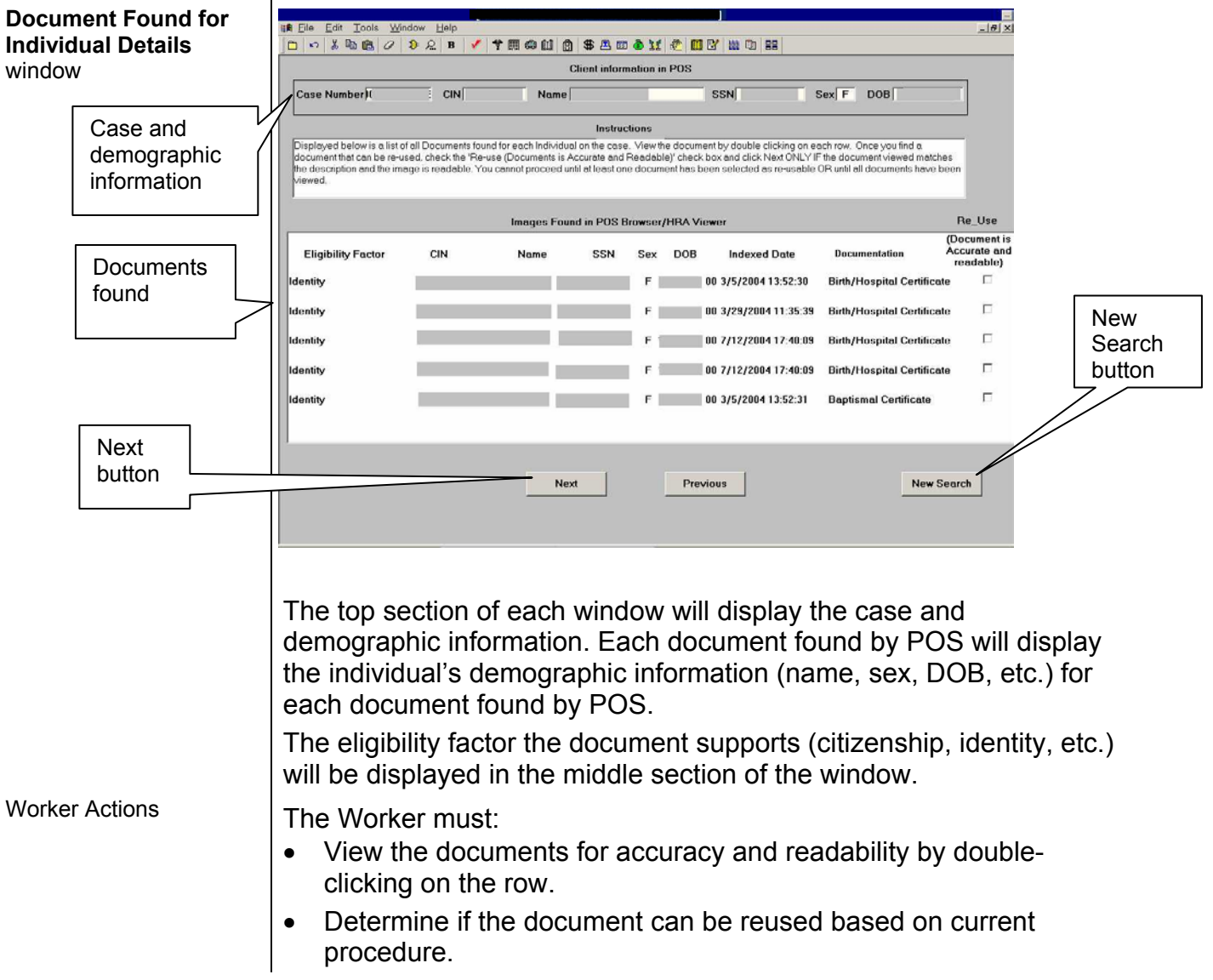

- Place a checkmark in the **Document is Accurate & Readable**  checkbox if the document can be reused. Leave blank if the document should not be reused.
- Click **Next** to continue. The Reused documents will appear in the **Document** and the **Scanned** file fields on the **Individual Details** window. The documents will also be filed to the document browser for the current case.

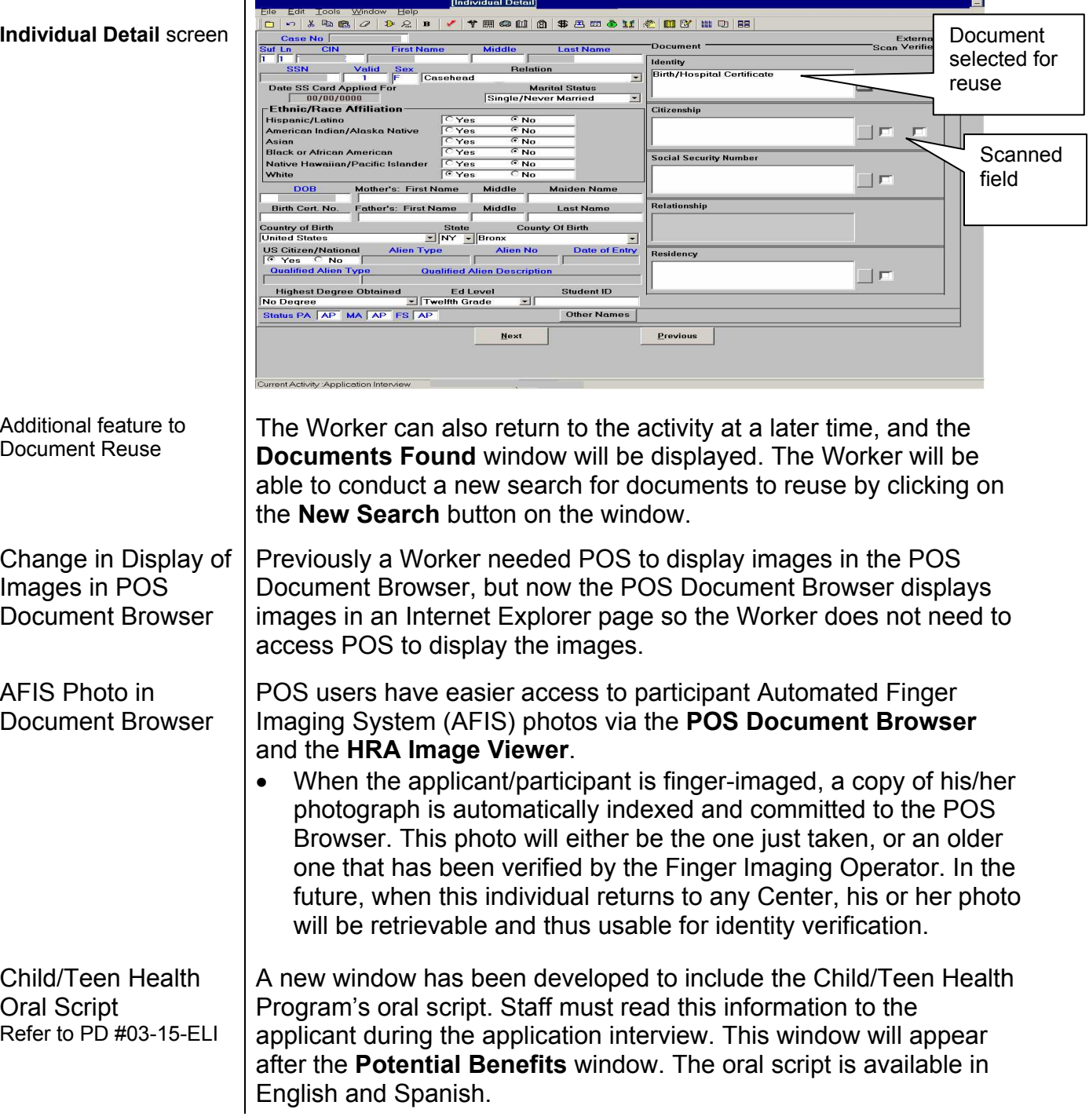

## **Individual Detail** screen

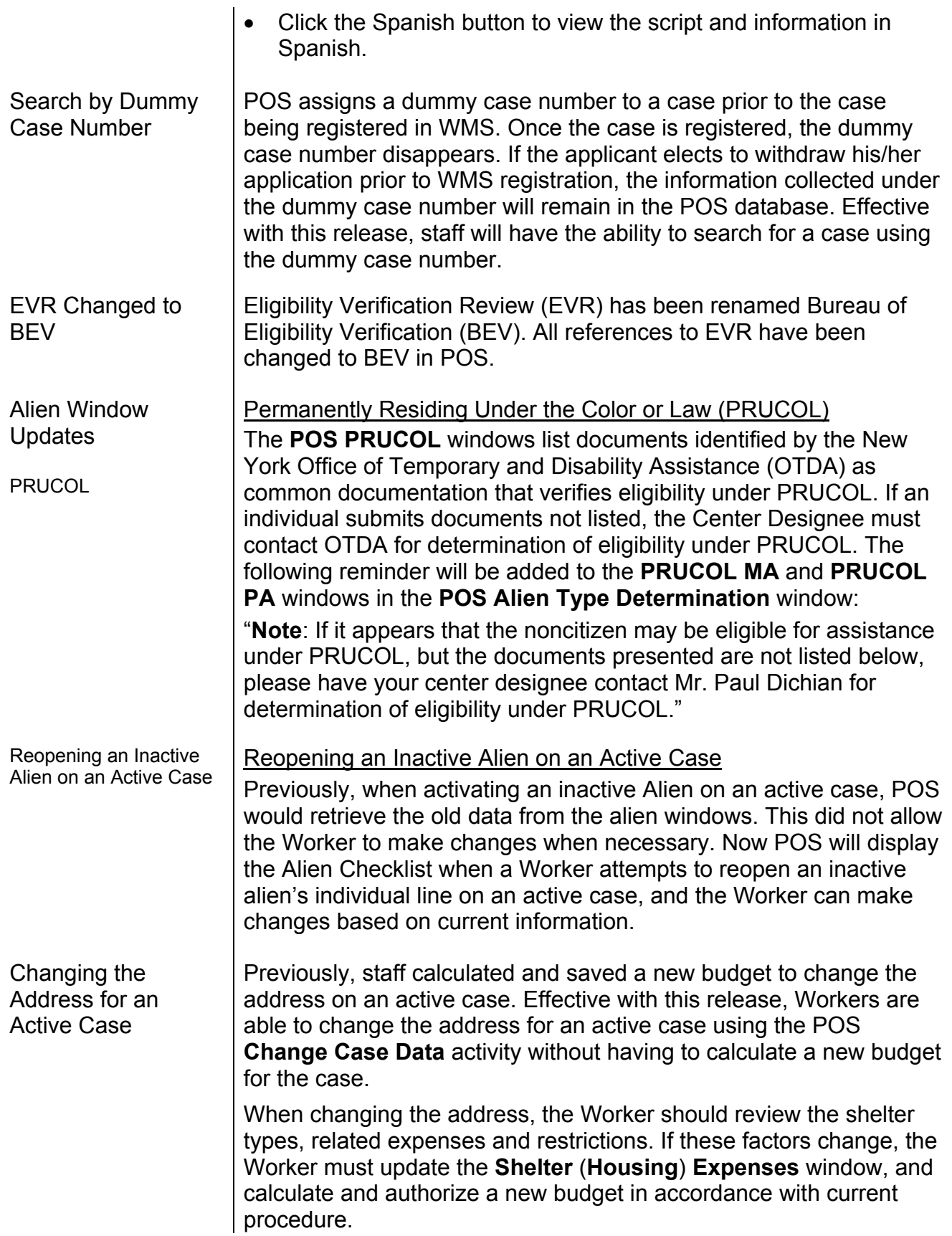

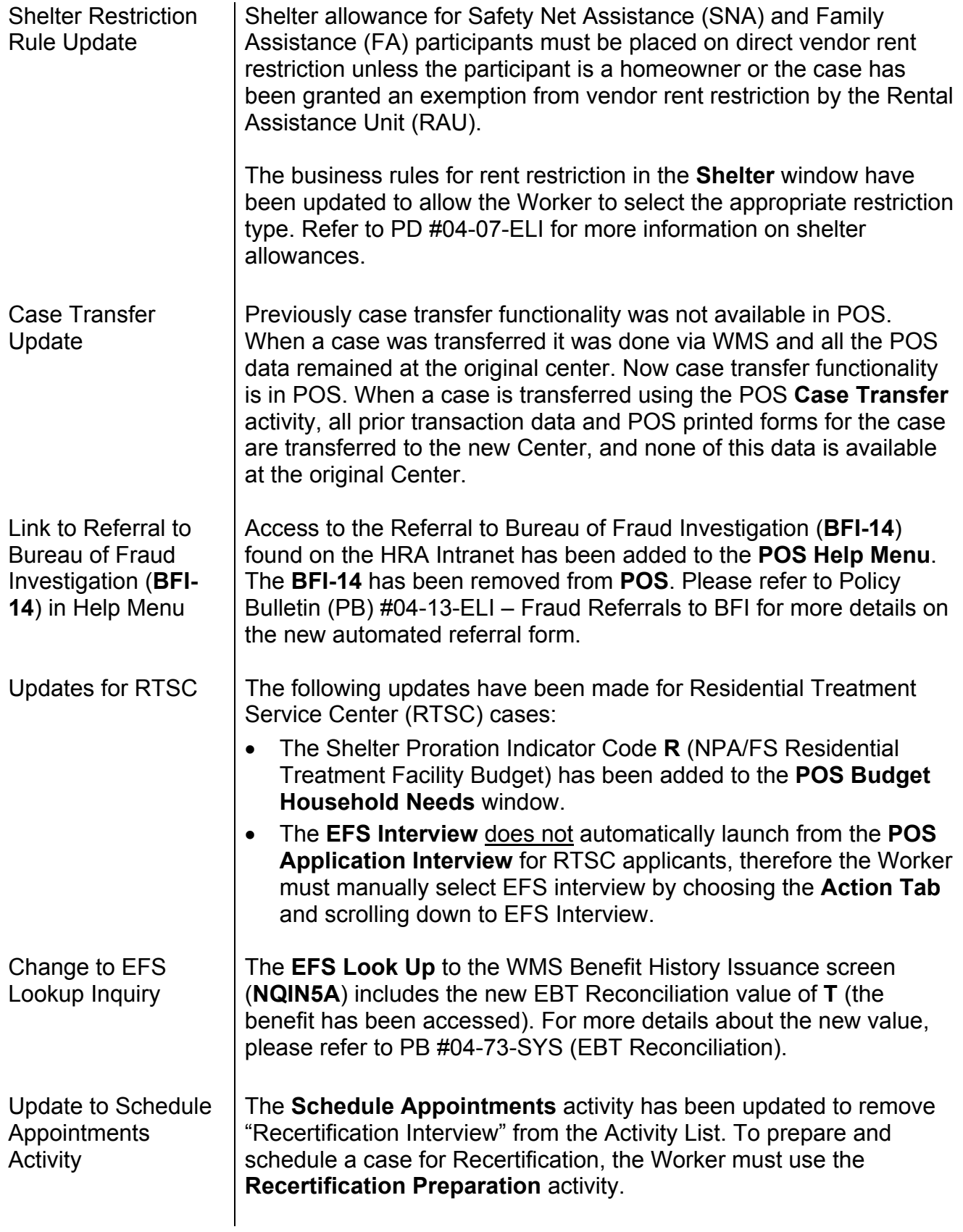

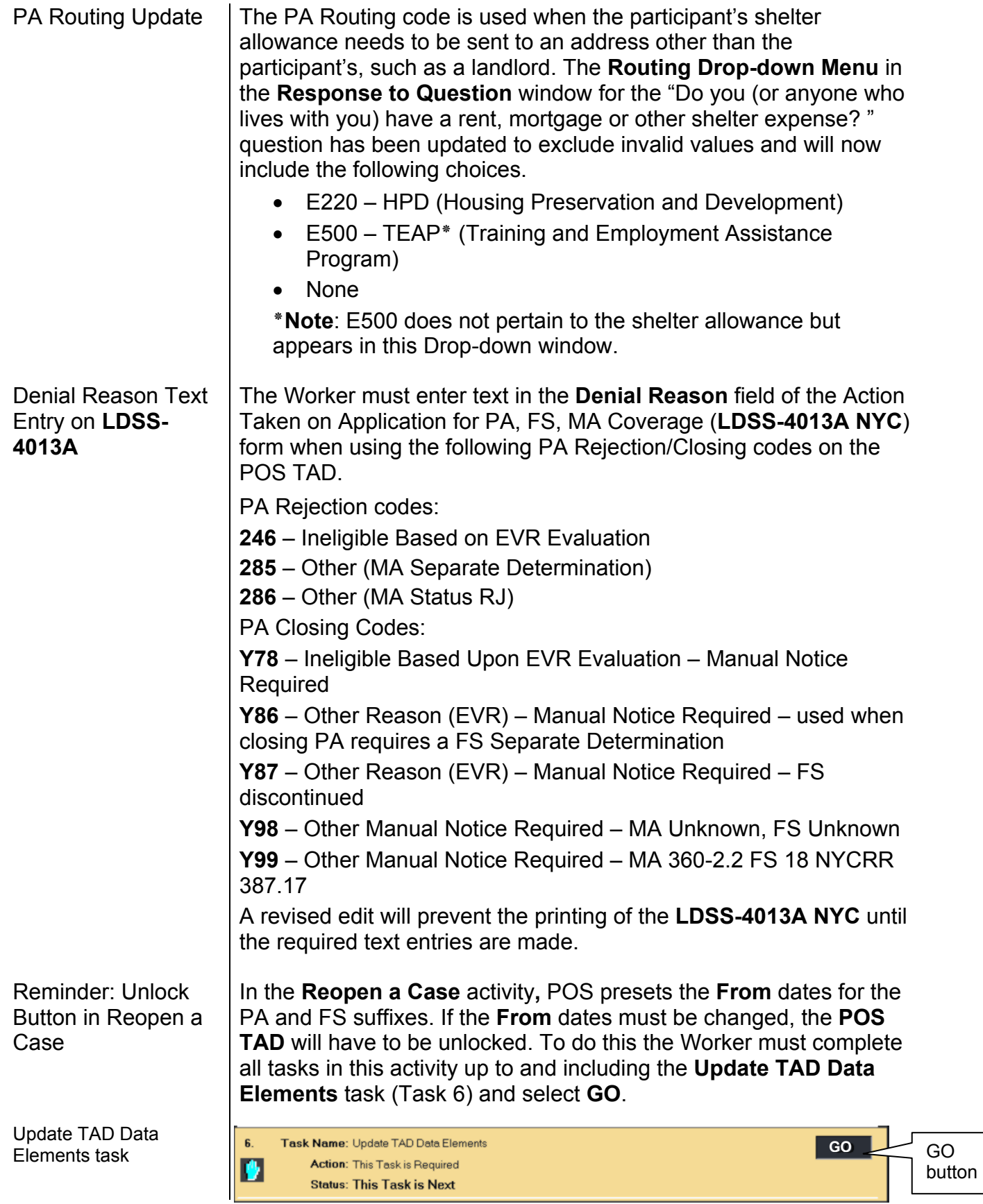

J.

The **TAD Data Screen** will appear next and the Worker must proceed as follows:

- Click the **Unlock** button.
- Click the **POS Data** Tab and change the **From** date.
- Click the **Run Rules** button.

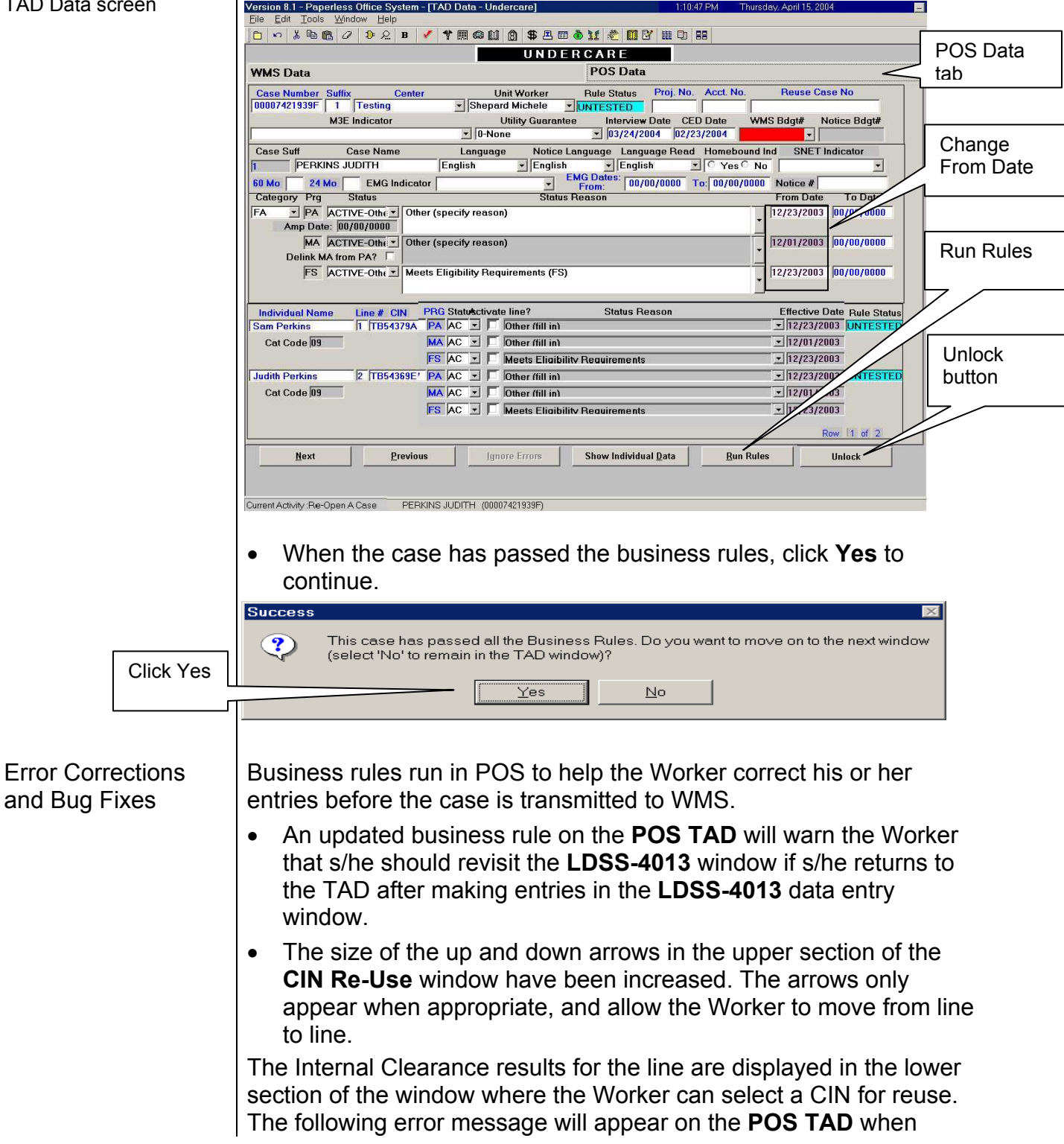

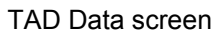

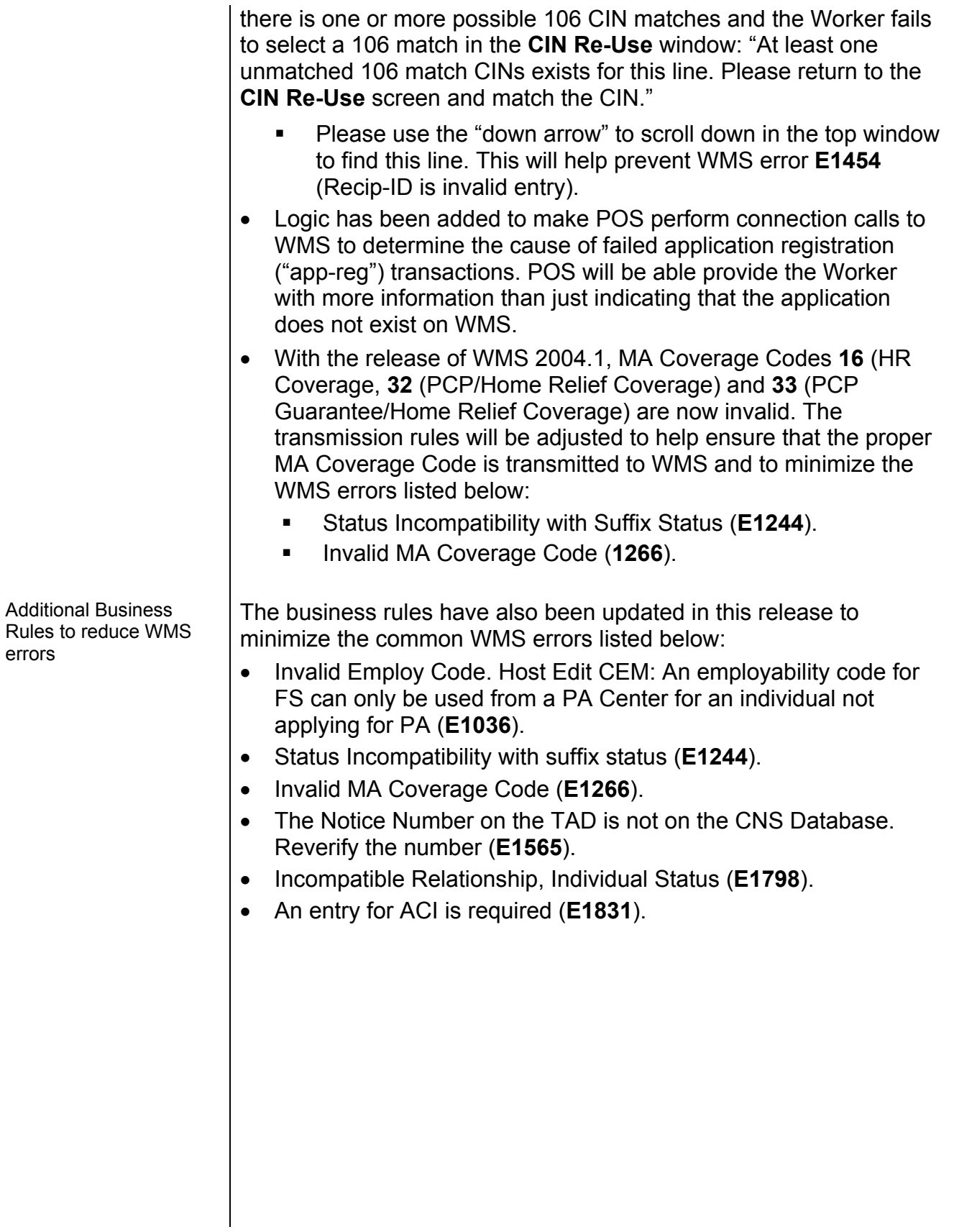

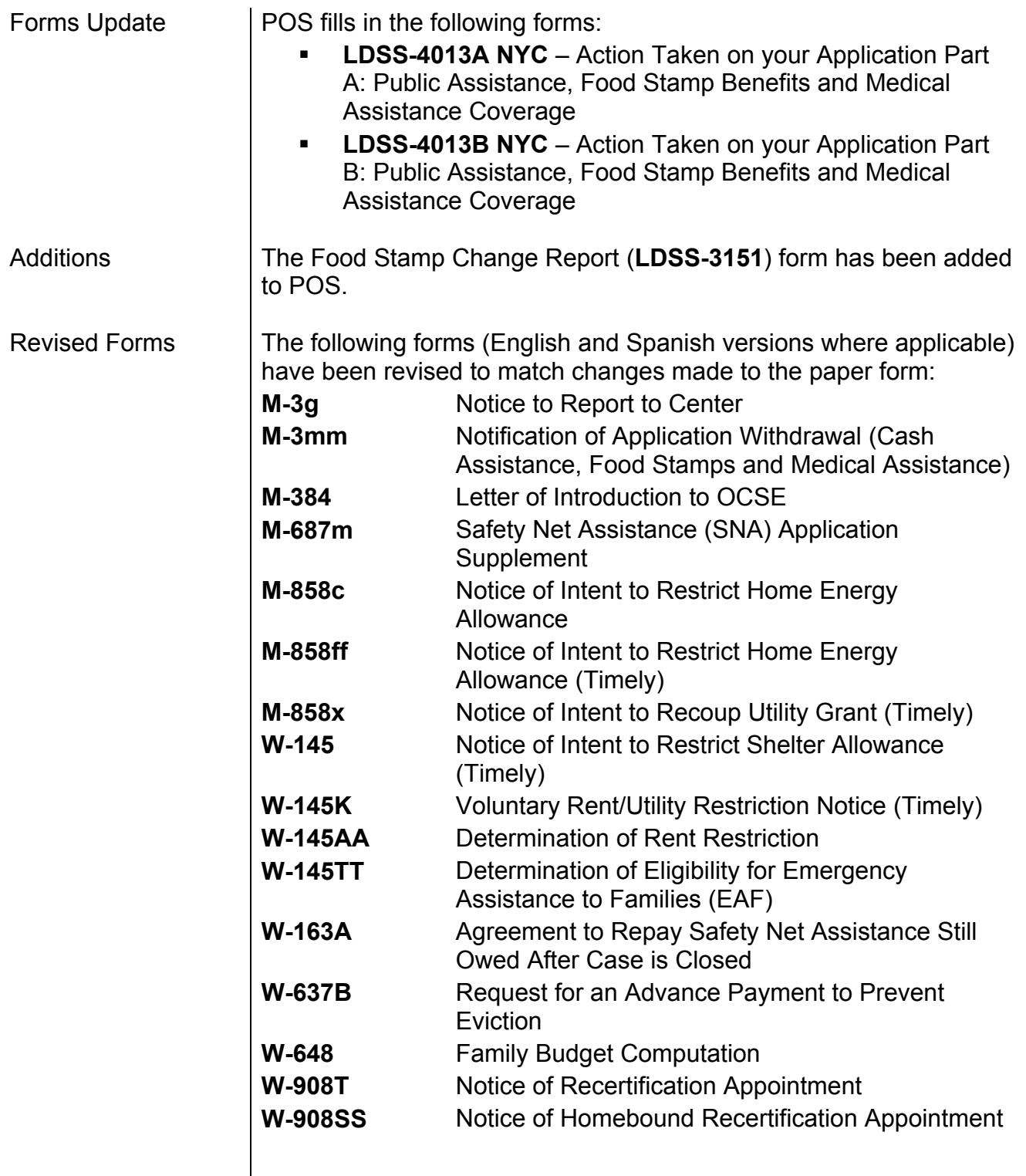

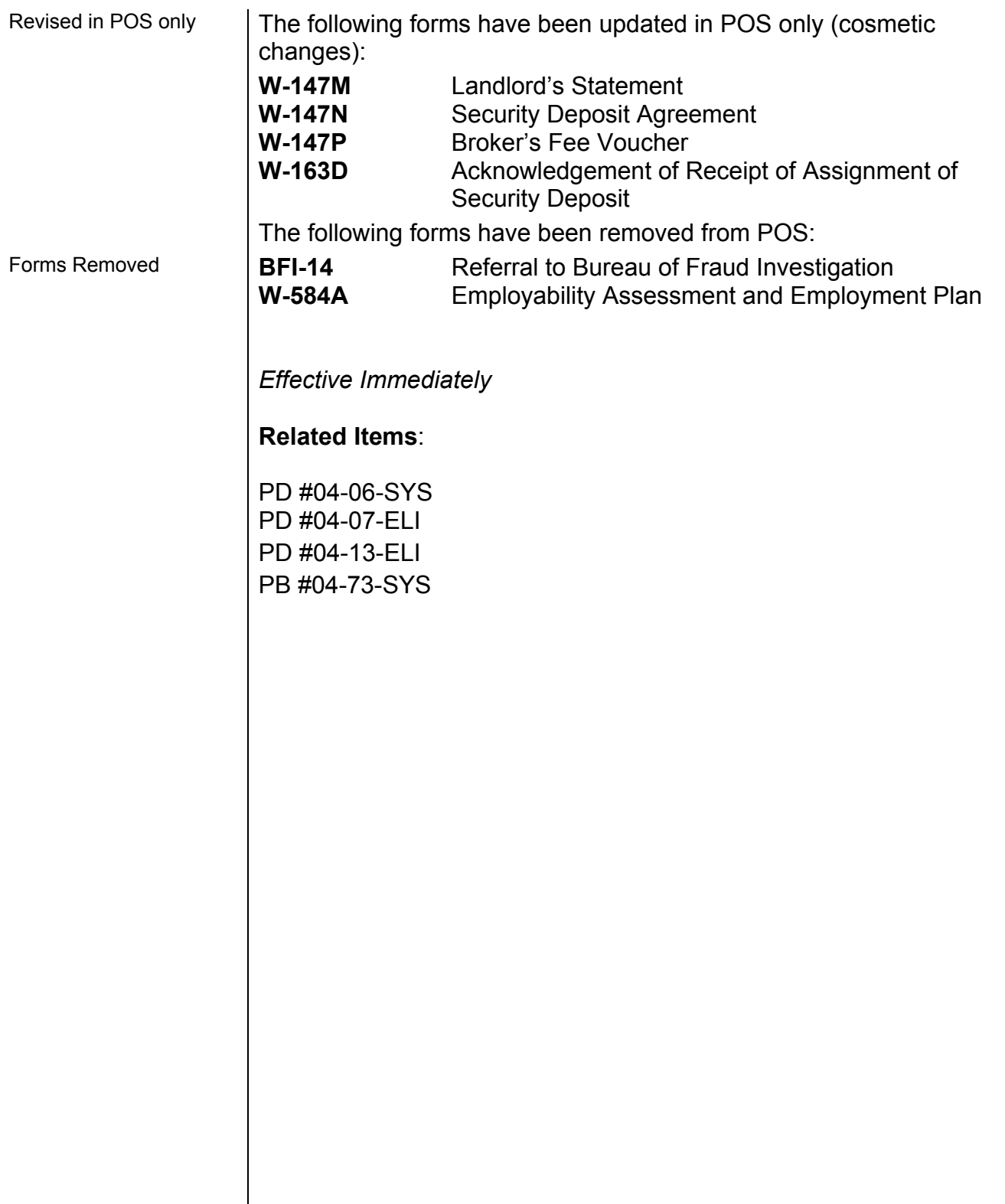